# **UR24C USB AUDIO INTERFACE**

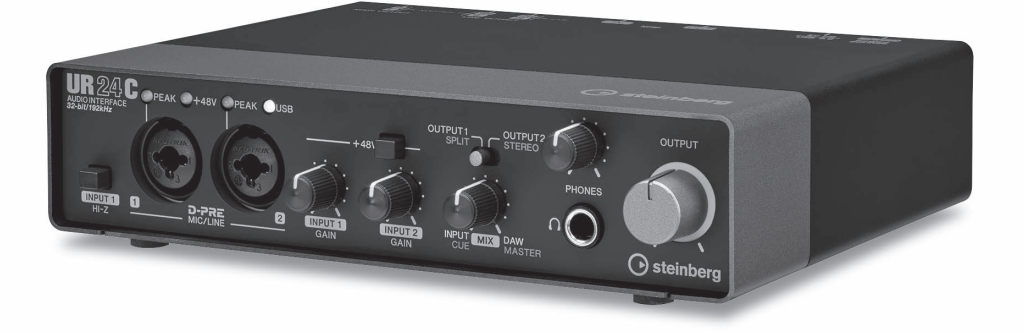

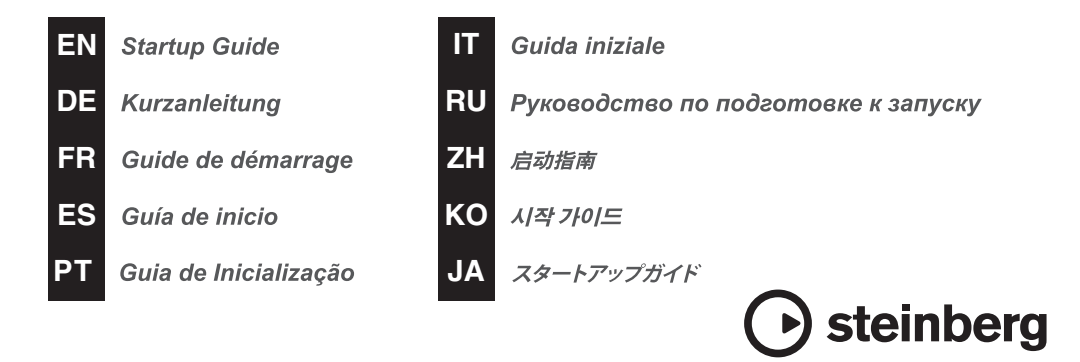

# **FCC INFORMATION (U.S.A.)**

#### **1. IMPORTANT NOTICE: DO NOT MODIFY THIS UNIT!**

This product, when installed as indicated in the instructions contained in this manual, meets FCC requirements. Modifications not expressly approved by Yamaha may void your authority, granted by the FCC, to use the product.

- **2. IMPORTANT:** When connecting this product to accessories and/ or another product use only high quality shielded cables. Cable/s supplied with this product MUST be used. Follow all installation instructions. Failure to follow instructions could void your FCC authorization to use this product in the USA.
- **3. NOTE:** This product has been tested and found to comply with the requirements listed in FCC Regulations, Part 15 for Class "B" digital devices. Compliance with these requirements provides a reasonable level of assurance that your use of this product in a residential environment will not result in harmful interference with other electronic devices. This equipment generates/uses radio frequencies and, if not installed and used according to the instructions found in the users manual, may cause interference harmful to the operation of other

electronic devices. Compliance with FCC regulations does not guarantee that interference will not occur in all installations. If this product is found to be the source of interference, which can be determined by turning the unit "OFF" and "ON", please try to eliminate the problem by using one of the following measures:

Relocate either this product or the device that is being affected by the interference.

Utilize power outlets that are on different branch (circuit breaker or fuse) circuits or install AC line filter/s.

In the case of radio or TV interference, relocate/ reorient the antenna. If the antenna lead-in is 300 ohm ribbon lead, change the lead-in to co-axial type cable.

If these corrective measures do not produce satisfactory results, please contact the local retailer authorized to distribute this type of product. If you can not locate the appropriate retailer, please contact Yamaha Corporation of America, Electronic Service Division, 6600 Orangethorpe Ave, Buena Park, CA90620

The above statements apply ONLY to those products distributed by Yamaha Corporation of America or its subsidiaries.

\* This applies only to products distributed by Yamaha Corporation of America. (class B)

### **COMPLIANCE INFORMATION STATEMENT (Supplier's declaration of conformity procedure)**

Responsible Party : Yamaha Corporation of America

Address : 6600 Orangethorpe Ave., Buena Park, Calif. 90620

- Telephone : 714-522-9011
- Type of Equipment : USB AUDIO INTERFACE

Model Name : UR24C

This device complies with Part 15 of the FCC Rules.

Operation is subject to the following two conditions:

1) this device may not cause harmful interference, and

2) this device must accept any interference received including interference that may cause undesired operation.

\* This applies only to products distributed by Yamaha Corporation of America. (FCC SDoC)

# **Table des matières**

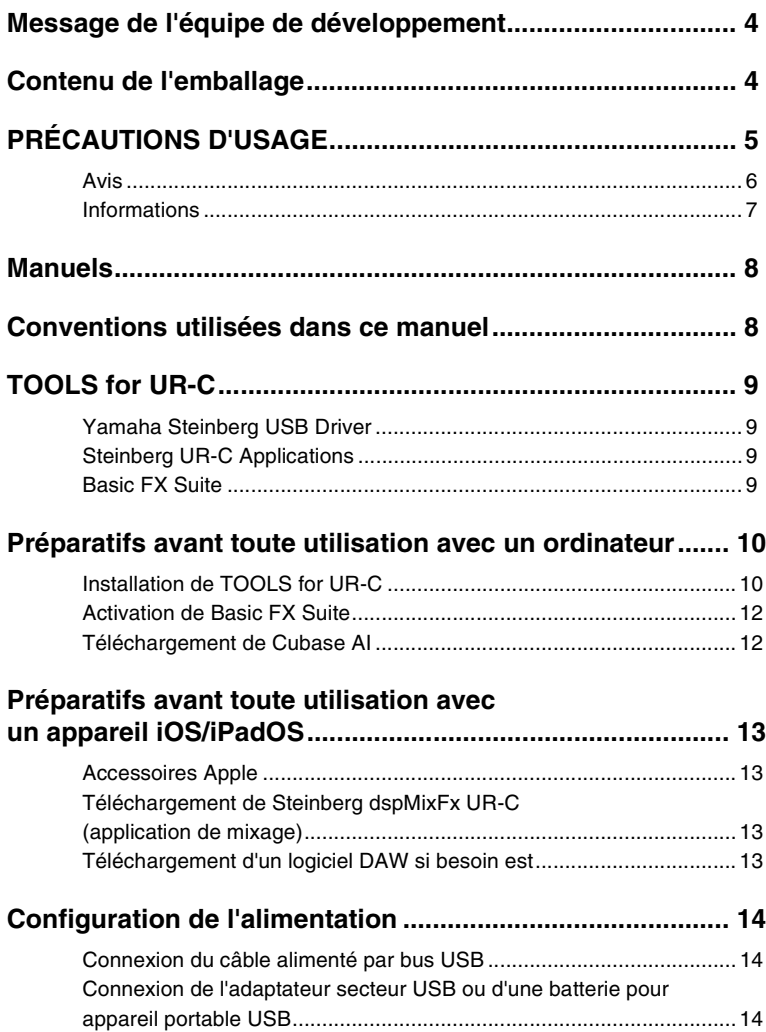

# <span id="page-3-0"></span>**Message de l'équipe de développement**

Nous vous remercions d'avoir choisi l'interface audio-USB UR24C.

La nouvelle gamme de la série UR s'est distinguée en 2019 par le lancement de trois modèles de série UR-C auxquels vient désormais s'ajouter le nouveau UR24C.

Bien qu'ayant une conception simple avec 2 entrées et 4 sorties, l'UR24C dispose néanmoins de deux puissantes fonctions de contrôle (Monitor Mode DAW et Monitor Mode DJ) qui vous permettent de prendre en charge des scénarios d'utilisation divers et variés via une interface unique.

La fonction Monitor Mode « DAW » est très pratique pour la production de musique à l'aide d'une application DAW telle que Cubase.

Par exemple, vous pouvez utiliser le monitoring direct et les effets intégrés pour un enregistrement sans latence.

L'interface comporte également une fonction de retour de boucle qui peut vous servir à diffuser votre musique en direct via Internet.

La fonction Monitor Mode « DJ » vous permet de contrôler simultanément deux signaux de sortie distincts sur le même casque. Ce mode est particulièrement utile lorsque vous utilisez un logiciel DJ.

La série UR-C évolue graduellement pour accompagner les besoins changeants de la production audio.

Nous continuerons à tout mettre en œuvre pour soutenir pleinement les efforts de création de nos utilisateurs.

L'équipe de développement de matériels de Steinberg

# <span id="page-3-1"></span>**Contenu de l'emballage**

L'emballage du produit contient les éléments répertoriés ci-après. Après avoir déballé le produit, vérifiez que vous disposez de tous les éléments énumérés dans la liste ci-dessous.

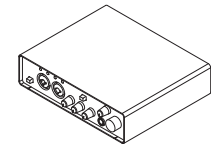

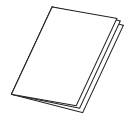

3 Guide de démarrage de l'UR24C (ce manuel)

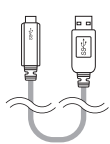

1 UR24C Unité principale 2 Câble USB 3.0 (3.1 Gen1, Type-C vers Type-A, 1 m)

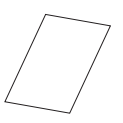

**4 CUBASE AI DOWNLOAD** INFORMATION (Informations de téléchargement de Cubase AI)

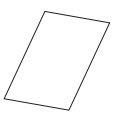

**6 ESSENTIAL PRODUCT LICENCE** INFORMATION (Informations de licence du produit essentiel)

# <span id="page-4-0"></span>**PRÉCAUTIONS D'USAGE**

# **PRIÈRE DE LIRE ATTENTIVEMENT AVANT DE PROCÉDER À TOUTE MANIPULATION**

#### Rangez ce manuel en lieu sûr afin de pouvoir le consulter ultérieurement.

Ce produit a été conçu pour les besoins de l'enregistrement et de la production musicale. Ne l'utilisez pas à des fins autres que celles prévues. À des fins de sécurité, les utilisateurs novices ou incapables de manipuler le produit conformément à ce manuel, tels que les enfants, doivent être supervisés par des personnes responsables.

# *AVERTISSEMENT*

**Veillez à toujours respecter les précautions élémentaires énumérées ciaprès pour éviter les blessures graves, voire mortelles, provoquées par une électrocution, un court-circuit, des dégâts matériels, un incendie ou tout autre accident. La liste des précautions décrites ci-dessous n'est toutefois pas exhaustive :**

### **En cas d'anomalie**

- Si l'un des problèmes décrits ci-dessous survient, débranchez immédiatement le câble USB de l'ordinateur.
	- Le cordon d'alimentation est effiloché ou endommagé.
	- Une odeur inhabituelle ou de la fumée est émise.
	- Un objet est tombé à l'intérieur du produit ou de l'eau s'y est infiltré.
	- Une brusque perte de son est survenue durant l'utilisation du produit.
	- Le produit présente des fissures ou des dégâts visibles.

Faites ensuite contrôler ou réparer le produit par un technicien Yamaha qualifié.

### **Ne pas ouvrir**

• Ce produit ne contient aucune pièce nécessitant l'intervention de l'utilisateur. N'essayez pas de démonter ou de modifier les composants internes de quelque manière que ce soit.

#### **Avertissement relatif à la présence d'eau/Avertissement relatif au risque d'incendie**

- N'exposez pas le produit à la pluie et ne l'utilisez pas près d'une source d'eau ou dans un milieu humide. Ne déposez pas dessus des récipients (tels que des vases, des bouteilles ou des verres) contenant des liquides qui risqueraient de s'infiltrer par les ouvertures.
- Ne placez pas d'objets brûlants ou de flammes nues à proximité du produit, au risque de provoquer un incendie.

### **Perte de capacités auditives**

- Avant de mettre les appareils sous/hors tension, vérifiez que tous les niveaux de volume sont réglés sur la position minimale. Le non-respect de ces mesures peut provoquer une perte d'acuité auditive, entraîner un risque d'électrocution ou endommager l'équipement.
- Lorsque vous mettez le système audio sous tension, allumez toujours l'amplificateur en DERNIER pour éviter d'endommager votre ouïe et les haut-parleurs. Lors de la mise hors tension, vous devez éteindre l'amplificateur en PREMIER pour la même raison.
- N'utilisez pas le casque pendant une période prolongée et à un volume trop élevé ou inconfortable pour l'oreille, au risque d'endommager votre ouïe de façon permanente. Si vous constatez une baisse d'acuité auditive ou que vous entendez des sifflements, consultez un médecin.

# *ATTENTION*

**Veillez à toujours observer les précautions d'emploi élémentaires énumérées ci-dessous afin d'éviter tout risque de blessure pour vous-même et pour autrui. La liste des précautions décrites ci-dessous n'est toutefois pas exhaustive :**

#### **Emplacement et connexions**

- Ne placez pas l'appareil dans une position instable ou sur un emplacement soumis à des vibrations excessives, afin d'éviter qu'il ne se renverse accidentellement et ne provoque des blessures.
- Conservez ce produit hors de portée des enfants. Ce produit ne doit pas être utilisé dans un endroit où des enfants sont susceptibles d'être présents.
- Ne disposez pas le produit dans un emplacement où il pourrait entrer en contact avec des gaz corrosifs ou de l'air à haute teneur en sel, car cela pourrait provoquer des dysfonctionnements.
- Avant de déplacer le produit, débranchezen tous les câbles connectés.

#### **Entretien**

• Débranchez le câble USB lors du nettoyage du produit.

#### **Précautions d'utilisation**

• Ne vous appuyez pas sur le produit et ne déposez pas dessus des objets lourds.

# <span id="page-5-0"></span>**Avis**

Veillez à toujours observer les avis ci-dessous afin d'éviter d'endommager le produit ou de provoquer son dysfonctionnement, de détruire des données et de détériorer le matériel avoisinant.

#### **Manipulation et entretien**

- N'utilisez pas le produit à proximité d'une télévision, d'une radio ou d'autres appareils électriques. En effet, tous ces dispositifs risquent de générer du bruit.
- Ne laissez pas le produit exposé à un environnement trop poussiéreux, à des vibrations excessives ou à des conditions de chaleur et de froid extrêmes, au risque de déformer le panneau, de provoquer un dysfonctionnement de l'unité ou d'endommager ses composants internes.
- Évitez d'installer le produit dans des endroits où les changements de température sont importants. Cela risque d'entraîner la formation de condensation à l'intérieur du produit ou à sa surface et provoquer sa dislocation.
- S'il y a lieu de penser que de la condensation s'est formée, laissez le produit inactif pendant plusieurs heures sans l'allumer jusqu'à ce que la condensation se soit complètement évaporée, pour éviter tout dommage.
- Ne déposez pas d'objets en vinyle, en plastique ou en caoutchouc sur le produit, car ceux-ci risquent d'en décolorer le panneau ou de l'altérer.
- Utilisez un chiffon sec et doux pour nettoyer le produit. N'utilisez pas de diluants à peinture, de solvants, de liquides de nettoyage ou de chiffons imprégnés de produits chimiques, car cela pourrait causer une altération ou une décoloration du produit.

# <span id="page-6-0"></span>**Informations**

# **À propos des droits d'auteur**

- Les logiciels inclus dans TOOLS for UR-C ainsi que les droits d'auteur y afférents sont la propriété exclusive de Yamaha.
- Le présent manuel est la propriété exclusive de Yamaha Corporation.
- Toute copie des logiciels ou de ce mode d'emploi en tout ou en partie, par quelque moyen que ce soit, est expressément interdite sans le consentement écrit du fabricant.
- Ce produit comporte et met en œuvre des programmes informatiques et des matériaux pour lesquels Steinberg Media Technologies GmbH et Yamaha Corporation détiennent des droits d'auteur ou possède une licence d'utilisation des droits d'auteurs de leurs propriétaires respectifs. Les éléments protégés par des droits d'auteur sont notamment tous les logiciels informatiques, fichiers de style, fichiers MIDI, données WAVE, partitions musicales et enregistrements audio. Toute utilisation non autorisée de ces programmes et de ce contenu est interdite en vertu des lois en vigueur, excepté pour un usage personnel. Toute violation des droits d'auteur entraînera des poursuites judiciaires. IL EST STRICTEMENT INTERDIT DE FAIRE, DE DIFFUSER OU D'UTILISER DES COPIES ILLEGALES.

### **À propos des fonctions et données intégrées au produit**

• Les connecteurs de type XLR sont câblés comme suit (norme CEI60268) : broche 1 : masse, broche 2 : chaud (+) et broche 3 : froid (-).

# **À propos de ce manuel**

- Les illustrations et les captures d'écran figurant dans ce manuel servent uniquement à expliciter les instructions.
- Steinberg Media Technologies GmbH et Yamaha Corporation n'offrent aucune garantie en ce qui concerne l'utilisation des logiciels et de la documentation et ne peuvent en aucun cas être tenus responsables des dommages éventuels résultant de l'utilisation de ce manuel et du logiciel.
- Steinberg, Cubase et Cubasis sont des marques déposées de Steinberg Media Technologies GmbH.
- Windows est une marque déposée de Microsoft® Corporation aux États-Unis et dans d'autres pays.
- Apple, Mac, iPad, iPadOS, iPhone et Lightning sont des marques commerciales d'Apple Inc., déposées aux États-Unis et dans d'autres pays.
- IOS est une marque déposée ou une marque commerciale de Cisco aux États-Unis et dans d'autres pays. Cette marque est utilisée sous licence.
- Les noms de société et les noms de produit mentionnés dans ce manuel sont des marques commerciales ou des marques déposées de leurs sociétés respectives.
- Les logiciels sont susceptibles d'être modifiés et mis à jour sans avertissement préalable.

# **À propos de la mise au rebut**

• Ce produit contient des composants recyclables. Pour la mise au rebut de ce produit, contactez les autorités locales concernées.

Yamaha/Steinberg ne peut être tenu responsable ni des détériorations causées par une mauvaise manipulation du produit ou par des modifications apportées à l'instrument ni de la perte ou de la destruction des données.

Le numéro de modèle, le numéro de série, l'alimentation requise, etc., se trouvent sur ou près de la plaque signalétique du produit, située dans la partie inférieure de l'unité. Notez le numéro de série dans l'espace fourni ci-dessous et conservez ce manuel en tant que preuve permanente de votre achat afin de faciliter l'identification du produit en cas de vol.

#### **N° de modèle**

#### **N° de série**

# <span id="page-7-0"></span>**Manuels**

L'UR24C dispose des deux manuels suivants.

## **Guide de démarrage (ce manuel)**

Veillez à lire ce manuel avant de configurer l'appareil. Une fois que vous avez effectué la configuration selon les instructions du manuel, consultez le document intitulé Fonctions Détaillées.

# **Fonctions Détaillées (PDF)**

Consultez ce manuel pour apprendre à utiliser les fonctionnalités du produit. Vous pouvez télécharger le manuel Fonctions Détaillées depuis le site Web de Steinberg, à l'adresse suivante :

<http://www.steinberg.net/hardwaredownloads>

### **NOTE**

Pour visualiser des fichiers au format PDF, vous devez installer le logiciel Adobe Reader sur votre ordinateur. Vous pouvez en télécharger la version la plus récente sur le site Web suivant :

<https://www.adobe.com/>

# <span id="page-7-1"></span>**Conventions utilisées dans ce manuel**

### **Windows ou Mac**

Lorsque les procédures ou les explications concernent spécifiquement une seule des deux plates-formes, Windows ou Mac, cela est clairement indiqué dans le manuel. L'absence de mention de l'une ou l'autre plate-forme signifie que les procédures et les explications fournies s'appliquent à la fois aux systèmes Windows et Mac. Le manuel fait essentiellement appel aux captures d'écran de Windows. Les captures d'écran de Mac seront toutefois utilisées si les instructions de la fonction s'appliquent uniquement au Mac.

## **Série Cubase**

Le terme « Cubase » tel qu'employé dans ce manuel s'applique à l'ensemble des applications et des versions de Cubase (à l'exception de Cubase LE). Si une version particulière est indiquée, elle sera décrite dans le texte. Les captures d'écran présentées dans ce manuel sont extraites de la série Cubase Pro 10. Si vous utilisez une autre version de Cubase, il est possible que les captures d'écran réelles de votre logiciel soient différentes de ces dernières. Pour plus de détails, reportez-vous aux différents modes d'emploi de la série Cubase.

## **Série Cubasis**

Ce manuel comporte également des captures d'écran de Cubasis 2. Si vous utilisez une autre version de Cubasis, les captures d'écran réelles peuvent différer de celles qui sont illustrées dans le présent manuel.

## **Procédures**

Certaines procédures du manuel comportent des flèches ( $\leftrightarrow$  »). Par exemple, la chaîne [Studio]  $\rightarrow$ [Configuration du studio]  $\rightarrow$  [Tableau de Bord] indique que vous devez exécuter les procédures dans l'ordre suivant :

- 1. Cliquez sur le menu [Studio].
- 2. Sélectionnez l'option [Configuration du studio].
- 3. Cliquez sur la touche [Tableau de Bord].

## **Informations sur la version**

Les lettres « x.x.x » et « x.xx » font référence au numéro de version.

# <span id="page-8-0"></span>**TOOLS for UR-C**

Le logiciel TOOLS for UR-C est nécessaire pour une connexion et une utilisation correctes du périphérique avec un ordinateur. Prenez soin de l'installer avant toute utilisation du périphérique [\(page 10](#page-9-1)). Vous devez préalablement télécharger TOOLS for UR-C depuis le site Web de Steinberg indiqué ci-dessous.

<http://www.steinberg.net/hardwaredownloads>

Lors de l'installation de TOOLS for UR-C, les trois composants logiciels indiqués ci-après seront installés sur l'ordinateur.

### **NOTE**

- TOOLS for UR-C ne prend pas en charge les appareils iOS/iPadOS.
- Pour obtenir les dernières informations relatives à TOOLS for UR-C, consultez le site Web de Steinberg.

# <span id="page-8-1"></span>**Yamaha Steinberg USB Driver**

Ce logiciel autorise la communication des données entre le périphérique et l'ordinateur.

# <span id="page-8-2"></span>**Steinberg UR-C Applications**

Ce logiciel permet de régler les paramètres de l'appareil à partir de l'ordinateur ou d'utiliser la fonction Link (Liaison) entre l'appareil et les logiciels de la série Cubase. Il comporte les deux composants suivants :

# **• Steinberg dspMixFx UR-C**

Ce logiciel d'édition vous permet de paramétrer le périphérique si vous l'utilisez de façon autonome ou avec un logiciel DAW (station de travail audionumérique) n'appartenant pas à la série Cubase. Vous pouvez utiliser Cubase et dspMixFx UR-C en même temps.

# **• Steinberg UR-C Extension**

Ce logiciel permet de lier le périphérique à la série Cubase (pour les versions prenant en charge la fonction Link). Pour utiliser la fonction Link, consultez le site Web de Steinberg, à l'adresse suivante :

<https://www.steinberg.fr/>

# <span id="page-8-3"></span>**Basic FX Suite**

« Basic FX Suite » est un logiciel constitué de plug-ins liés à divers effets et traitements de son développés par Yamaha, dont certains exploitent pleinement sa technologie de modélisation. Lors de l'installation de Basic FX Suite, les trois composants logiciels décrits ci-après sont installés.

### **NOTE**

Les plug-ins AU (Audio Unit) sont également disponibles, ainsi que des plugs-ins VST pour une utilisation sous Mac.

# **• Sweet Spot Morphing Channel Strip**

Il s'agit d'un effet de traitement à effets multiples comprenant un compresseur et un égaliseur.

## **• REV-X**

Cet effet de traitement est une plate-forme de réverbération numérique mise au point par Yamaha pour les appareils audio professionnels.

# **• Guitar Amp Classics**

Cet effet de traitement propose des simulations d'amplificateur de guitare développées par Yamaha et exploitant pleinement sa technologie de modélisation.

# <span id="page-9-0"></span>**Préparatifs avant toute utilisation avec un ordinateur**

Les trois procédures de configuration suivantes sont requises avant toute utilisation de l'interface avec un ordinateur.

- Installation de TOOLS for UR-C
- Activation de Basic FX Suite
- Téléchargement de Cubase AI (DAW)

# <span id="page-9-1"></span>**Installation de TOOLS for UR-C**

Téléchargez préalablement TOOLS for UR-C depuis le site Web de Steinberg. Procédez comme suit pour installer TOOLS for UR-C.

#### **NOTE**

- Vous êtes tenu d'utiliser cette application conformément aux conditions du « Contrat de licence », qui s'affiche durant l'installation.
- Les futures mises à jour des logiciels du système et de l'application ainsi que les modifications apportées aux caractéristiques techniques et aux fonctions feront l'objet d'annonces sur le site Web suivant :

<https://www.steinberg.fr/>

• Le logiciel eLicenser Control Center (eLCC), qui permet de contrôler la licence du produit, est installé en même temps.

### **Windows**

- **1. Déconnectez tous les périphériques USB de l'ordinateur, à l'exception de la souris et du clavier.**
- **2. Démarrez l'ordinateur et ouvrez une session à l'aide du compte administrateur.**

Quittez les applications ouvertes et fermez toutes les fenêtres actives.

- **3. Procédez à l'extraction de TOOLS for UR-C que vous venez de télécharger.**
- **4. Double-cliquez sur le fichier [setup.exe] dans le dossier extrait pour démarrer l'installation.**
- **5. Suivez les instructions à l'écran pour installer le logiciel.**

#### **NOTE**

- Lors de l'installation des logiciels, le message d'installation « eLicenser Control Center » apparaît. Suivez les instructions à l'écran pour installer les logiciels.
- Vous pouvez sélectionner le logiciel à installer sur l'écran d'installation :
	- Yamaha Steinberg USB Driver
	- Steinberg UR-C Applications
	- Basic FX Suite (Plug-ins VST3)
- **6. À la fin de l'installation, cliquez sur [Finish] (Terminer).**

Si une fenêtre apparaît vous invitant à redémarrer l'ordinateur, suivez les instructions à l'écran et redémarrez l'ordinateur.

### **Confirmation de l'installation**

**7. Réglez le sélecteur [POWER SOURCE] sur la position de gauche, puis connectez le périphérique à la prise USB 3.0 de l'ordinateur à l'aide du câble USB fourni.**

Veillez à ne pas effectuer la connexion via un concentrateur USB.

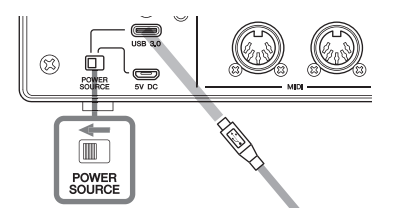

### **8. Ouvrez la fenêtre [Gestionnaire de périphériques] en procédant comme suit :**

[Panneau de configuration]  $\rightarrow$ ([Matériel et audio])  $\rightarrow$  [Gestionnaire de périphériques]

- **9. Cliquez sur le signe [>] en regard de « Contrôleurs audio, vidéo et jeu ».**
- **10. Vérifiez que le nom du périphérique figure dans la liste.**

L'installation de TOOLS for UR-C est à présent terminée.

### **Mac**

- **1. Déconnectez tous les périphériques USB de l'ordinateur, à l'exception de la souris et du clavier.**
- **2. Démarrez l'ordinateur et ouvrez une session à l'aide du compte administrateur.**

Quittez les applications ouvertes et fermez toutes les fenêtres actives.

- **3. Procédez à l'extraction de TOOLS for UR-C que vous venez de télécharger.**
- **4. Double-cliquez sur le fichier [TOOLS for UR-C V\*\*.pkg] dans le dossier extrait pour lancer l'installation.** Les caractères \*\* font référence au

numéro de version.

**5. Suivez les instructions à l'écran pour installer le logiciel.**

#### **NOTE**

- Lors de l'installation des logiciels, le message d'installation « eLicenser Control Center » apparaît. Suivez les instructions à l'écran pour installer les logiciels.
- Vous pouvez sélectionner le logiciel à installer sur l'écran d'installation :
	- Yamaha Steinberg USB Driver
	- Steinberg UR-C Applications
	- Basic FX Suite (Plug-ins VST3/AU)
- **6. À la fin de l'installation, cliquez sur [Restart] (Redémarrer) ou [Close] (Fermer).**

### **Confirmation de l'installation**

**7. Réglez le sélecteur [POWER SOURCE] sur la position de gauche, puis connectez le périphérique à la prise USB 3.0 de l'ordinateur à l'aide du câble USB fourni.**

> Veillez à ne pas effectuer la connexion via un concentrateur USB.

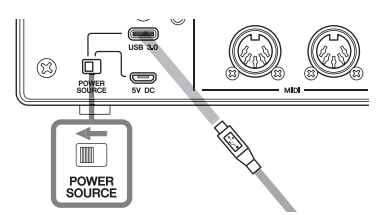

**8. Ouvrez la fenêtre « Configuration audio et MIDI » comme suit :**

 $[Applications] \rightarrow [Utilitaires] \rightarrow$ [Configuration audio et MIDI]

**9. Vérifiez que le nom de l'appareil utilisé figure dans la colonne de gauche.**

L'installation de TOOLS for UR-C est à présent terminée.

# <span id="page-11-0"></span>**Activation de Basic FX Suite**

Pour utiliser les programmes de Basic FX Suite que vous avez installés sous « Installation de TOOLS for UR-C », vous devez télécharger les licences les concernant depuis Internet. Utilisez le code d'activation fourni sur la carte ESSENTIAL PRODUCT LICENSE INFORMATION.

### **1. Lancez « eLicenser Control Center », comme suit.**

#### **Windows**

[Tous les programmes] ou [Toutes les applications]  $\rightarrow$  [eLicenser]  $\rightarrow$ [eLicenser Control Center]

#### **Mac**

 $[Applications] \rightarrow [elicenser Control]$ Center]

- **2. Cliquez sur [Entrer le Code d'Activation].**
- **3. Entrez le code d'activation indiqué sur la carte ESSENTIAL PRODUCT LICENSE INFORMATION fournie.**
- **4. Suivez les instructions à l'écran pour télécharger les licences.**

#### **NOTE**

Si vous connectez à l'ordinateur une clé USBeLicenser (clé de protection USB), une fenêtre s'ouvrira vous invitant à sélectionner l'emplacement de destination de la licence. Suivez les instructions à l'écran pour sélectionner l'appareil. Gardez toutefois à l'esprit que la licence sauvegardée dans USB-eLicenser ne peut pas être transférée vers le système Soft-eLicenser.

# <span id="page-11-1"></span>**Téléchargement de Cubase AI**

Nous offrons le téléchargement gratuit de Cubase AI depuis notre site Web, notamment à nos clients ayant acheté UR24C. Cubase AI Driver est un logiciel de production musicale qui permet d'enregistrer, de reproduire et de modifier les sons sur un ordinateur. Pour le télécharger, vous devez d'abord créer un compte utilisateur dans la zone MySteinberg du site Web de Steinberg. Pour obtenir les dernières informations, consultez le site Web de Steinberg, dont l'adresse est fournie ci-dessous :

<http://www.steinberg.fr/getcubaseai/>

### **NOTE**

Un code « Download access code » (Code d'accès au téléchargement) valide est nécessaire pour télécharger Cubase AI. Il est imprimé sur le document CUBASE AI DOWNLOAD INFORMATION.

La configuration est à présent terminée.

Pour obtenir des instructions et des informations détaillées sur les fonctions de ce produit, reportez-vous au manuel Fonctions Détaillées.

# <span id="page-12-0"></span>**Préparatifs avant toute utilisation avec un appareil iOS/iPadOS**

Les préparatifs suivants sont requis avant toute utilisation de l'appareil avec un appareil iOS/iPadOS.

# <span id="page-12-1"></span>**Accessoires Apple**

Ces accessoires peuvent s'avérer nécessaires pour connecter le périphérique à un appareil iOS/iPadOS.

### **• Appareils iOS/iPadOS équipés d'un port Type-C**

Câble de charge USB-C dans la zone de produits Apple.

## **• Appareils iOS/iPadOS non équipés d'un port Type-C**

Adaptateur pour appareil photo Lightning vers USB (en option) ou Adaptateur pour appareil photo Lightning vers USB 3 (en option)

# <span id="page-12-2"></span>**Téléchargement de Steinberg dspMixFx UR-C (application de mixage)**

Téléchargement effectué depuis l'App Store.

# <span id="page-12-3"></span>**Téléchargement d'un logiciel DAW si besoin est**

Téléchargement effectué depuis l'App Store.

### **NOTE**

• Il n'est pas nécessaire d'installer TOOLS for UR-C en cas de connexion du périphérique à un appareil iOS/iPadOS.

• Pour obtenir les informations les plus récentes concernant les appareils iOS/iPadOS compatibles, consultez le site Web de Steinberg à l'adresse suivante : <https://www.steinberg.fr/>

La configuration est à présent terminée.

Pour obtenir des instructions et des informations détaillées sur les fonctions de ce produit, reportez-vous au manuel Fonctions Détaillées. Vous pourrez vous reporter aux instructions de base permettant d'utiliser l'appareil avec Cubasis (application pour iPad vendue par Apple), par exemple.

# <span id="page-13-0"></span>**Configuration de l'alimentation**

# <span id="page-13-1"></span>**Connexion du câble alimenté par bus USB**

Lors de l'utilisation du périphérique par l'alimentation du bus USB, connectez le câble USB fourni à la prise USB 3.0 d'un ordinateur. Lorsque vous connectez le périphérique à un port USB 3.1 Type-C, vous devez disposer d'un câble USB 3.1 Type-C vers Type-C disponible dans le commerce (en option).

**1. Réglez le sélecteur [POWER SOURCE] (Source d'alimentation) du panneau arrière sur la position de gauche.**

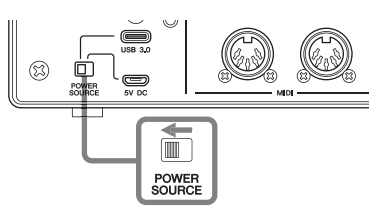

- **2. Connectez le câble USB fourni à la prise [USB 3.0] située sur le panneau arrière.**
- **3. Connectez le câble USB fourni à la prise USB 3.0 de l'ordinateur.**
- **4. Le voyant POWER (Alimentation) sur le panneau avant s'allume en vert dès que l'alimentation est activée.**

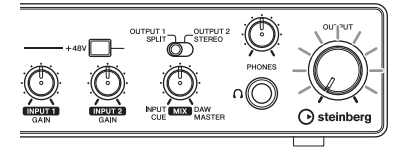

# <span id="page-13-2"></span>**Connexion de l'adaptateur secteur USB ou d'une batterie pour appareil portable USB**

Lorsque vous connectez le périphérique à la prise USB 2.0 d'un ordinateur ou à un appareil iOS/iPadOS, vous devez disposer d'un adaptateur secteur USB ou d'une batterie pour appareil portable USB disponible dans le commerce pour l'alimentation externe.

**1. Réglez le sélecteur [POWER SOURCE] du panneau arrière sur la position de droite.** 

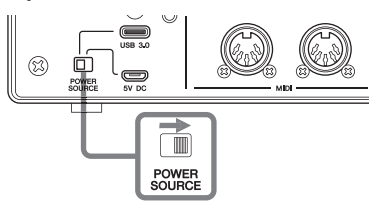

- **2. Insérez la fiche de l'adaptateur secteur USB ou de la batterie pour appareil portable USB dans le port DC IN [5V] (Entrée CC 5 V) sur le panneau arrière.**
- **3. Le voyant POWER sur le panneau avant s'allume dès que l'alimentation est activée.**

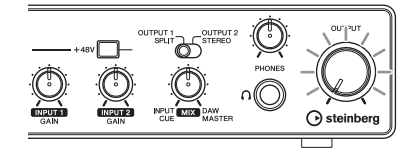

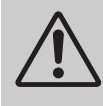

#### *AVERTISSEMENT*

**Avant de mettre sous/hors tension les périphériques, réglez-en toujours le volume sonore sur le niveau minimal. Le non-respect de ces mesures peut provoquer une perte d'acuité auditive, entraîner un risque d'électrocution ou endommager l'équipement.**

#### **Information for users on collection and disposal of old equipment:**

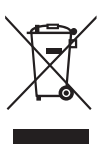

This symbol on the products, packaging, and/or accompanying documents means that used electrical and electronic products should not be mixed with general household waste. For proper treatment, recovery and recycling of old products, please take them to applicable collection points, in accordance with your national legislation.

By disposing of these products correctly, you will help to save valuable resources and prevent any potential negative effects on human health and the environment which could otherwise arise from inappropriate waste handling.

For more information about collection and recycling of old products, please contact your local municipality, your waste disposal service or the point of sale where you purchased the items.

#### **For business users in the European Union:**

If you wish to discard electrical and electronic equipment, please contact your dealer or supplier for further information. **Information on Disposal in other Countries outside the European Union:**

This symbol is only valid in the European Union. If you wish to discard these items, please contact your local authorities or dealer and ask for the correct method of disposal.

(weee\_eu\_en\_02)

#### **Verbraucherinformation zur Sammlung und Entsorgung alter Elektrogeräte**

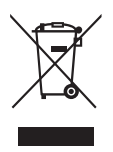

Befindet sich dieses Symbol auf den Produkten, der Verpackung und/oder beiliegenden Unterlagen, so sollten benutzte elektrische Geräte nicht mit dem normalen Haushaltsabfall entsorgt werden. In Übereinstimmung mit Ihren nationalen Bestimmungen bringen Sie alte Geräte bitte zur fachgerechten Entsorgung, Wiederaufbereitung und Wiederverwendung zu den entsprechenden Sammelstellen. Durch die fachgerechte Entsorgung der Elektrogeräte helfen Sie, wertvolle Ressourcen zu schützen, und verhindern mögliche negative Auswirkungen auf die menschliche Gesundheit und die Umwelt, die andernfalls durch unsachgerechte Müllentsorgung auftreten könnten.

Für weitere Informationen zum Sammeln und Wiederaufbereiten alter Elektrogeräte kontaktieren Sie bitte Ihre örtliche Stadt- oder Gemeindeverwaltung, Ihren Abfallentsorgungsdienst oder die Verkaufsstelle der Artikel.

#### **Information für geschäftliche Anwender in der Europäischen Union:**

Wenn Sie Elektrogeräte ausrangieren möchten, kontaktieren Sie bitte Ihren Händler oder Zulieferer für weitere Informationen.

#### **Entsorgungsinformation für Länder außerhalb der Europäischen Union:**

Dieses Symbol gilt nur innerhalb der Europäischen Union. Wenn Sie solche Artikel ausrangieren möchten, kontaktieren Sie bitte Ihre örtlichen Behörden oder Ihren Händler und fragen Sie nach der sachgerechten Entsorgungsmethode.

(weee\_eu\_de\_02)

#### **Informations concernant la collecte et le traitement des déchets d'équipements électriques et électroniques**

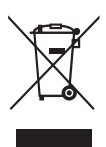

Le symbole sur les produits, l'emballage et/ou les documents joints signifie que les produits électriques ou électroniques usagés ne doivent pas être mélangés avec les déchets domestiques habituels. Pour un traitement, une récupération et un recyclage appropriés des déchets d'équipements électriques et électroniques, veuillez les déposer aux points de collecte prévus à cet effet, conformément à la réglementation nationale.

En vous débarrassant correctement des déchets d'équipements électriques et électroniques, vous contribuerez à la sauvegarde de précieuses ressources et à la prévention de potentiels effets négatifs sur la santé humaine qui pourraient advenir lors d'un traitement inapproprié des déchets.

Pour plus d'informations à propos de la collecte et du recyclage des déchets d'équipements électriques et électroniques, veuillez contacter votre municipalité, votre service de traitement des déchets ou le point de vente où vous avez acheté les produits.

#### **Pour les professionnels dans l'Union européenne :**

Si vous souhaitez vous débarrasser des déchets d'équipements électriques et électroniques, veuillez contacter votre vendeur ou fournisseur pour plus d'informations.

#### **Informations sur la mise au rebut dans d'autres pays en dehors de l'Union européenne :**

Ce symbole est seulement valable dans l'Union européenne. Si vous souhaitez vous débarrasser de déchets d'équipements électriques et électroniques, veuillez contacter les autorités locales ou votre fournisseur et demander la méthode de traitement appropriée.

#### **► Warranty Terms and Conditions**

available as printed PDF file at

#### **<www.steinberg.net/warranty>**

The Warranty Terms and Conditions available as printed PDF file at www.steinberg.net/warranty apply only for countries of the European Economic Area (EEA) and Switzerland.

#### **► Gewährleistungsbestimmungen**

finden Sie als druckbare PDF Datei unter

#### **[www.steinberg.de/warranty](www.steinberg.net/warranty)**

Die Gewährleistungsbestimmungen in Schriftform sind als PDF-Datei unter www.steinberg.de/ warranty erhältlich und gelten nur für den Europäischen Wirtschaftsraum (EWR) und die Schweiz.

#### **► Les conditions de garantie**

se trouvent dans le document PDF imprimable sous

#### **<www.steinberg.net/warranty>**

Les conditions de garantie disponibles au format PDF à la page www.steinberg.net/warranty s'appliquent uniquement aux pays de l'Espace économique européen (EEE) et à la Suisse.

#### **► Las condiciones de garantía**

se encuentran en el documento PDF en

#### **<www.steinberg.net/warranty>**

Los términos y condiciones de la garantía como archivo PDF para su impresión en www.steinberg.net/warranty sólo están disponible en países del Espacio Económico Europeo (EEE) y Suiza.

#### **► Termos e condições de garantia**

arquivo PDF disponível no endereço

#### **<www.steinberg.net/warranty>**

O arquivo PDF com os Termos e condições de garantia disponibilizado no endereço www.steinberg.net/warranty aplica-se somente aos países da Área Econômica Europeia (AEE) e à Suíça.

#### **► Termini e Condizioni di Garanzia**

disponibili su file PDF stampabile all'indirizzo web

#### **<www.steinberg.net/warranty>**

termini e le condizioni della garanzia, disponibili in formato PDF all'indirizzo www.steinberg.net/ warranty, sono validi soltanto per I paesi dell'Area Economica Europea (EEA) e per la Svizzera.

# **List of distributors**

If you need support or further product information please contact the distributor in your country. A list of distributors is available at this website. For assistance in determining who to contact, please contact "Headquarter SMTG." Wenn Sie Unterstützung oder weitere Produktinformationen benötigen, wenden Sie sich bitte an den Vertrieb in Ihrem Land. Eine Liste der Vertriebspartner finden Sie auf dieser Website. Wenn Sie Hilfe benötigen, an wen Sie sich wenden sollten, kontaktieren Sie bitte "Headquarter SMTG". Pour toute demande d'assistance ou d'information supplémentaire sur les produits, veuillez contacter le distributeur agréé dans votre pays. La liste des distributeurs agréés est disponible sur le site Web suivant. Pour obtenir de l'aide sur les ressources à contacter, adressez-vous au « Siège de SMTG ». Para solicitar asistencia o más información sobre el producto, póngase en contacto con el distribuidor de su país. Encontrará una lista de distribuidores en el siguiente sitio web. Para consultas sobre el contacto adecuado, diríjase a "Headquarter SMTG." Se você precisar de suporte ou de mais informações sobre o produto, entre em contato com o distribuidor no seu país. Há uma lista de distribuidores disponível neste site. Para receber ajuda para determinar com quem entrar em contato, fale com a "Sede da SMTG". Per ottenere assistenza o avere ulteriori informazioni sul prodotto, contattare il distributore locale. L'elenco dei distributori e disponibile sul sito Web al seguente indirizzo. Per individuare il distributore da contattare, rivolgersi alla sede centrale SMTG. Если вам необходима техническая поддержка или дополнительные сведения о продуктах, обратитесь к дистрибьютору в вашей стране. Список дистрибьюторов можно найти на этом веб-сайте. Чтобы узнать, к кому следует обращаться, свяжитесь с центральным офисом SMTG. 如需更多支持和深层产品信息,请联系您所在国家的代理商。 代理商列表请浏览下列网址。 如需帮助决定联系哪方代理商,请联系" SMTG总公司"。 지원 또는 추가 제품 정보가 필요한 경우 해당 국가의 판매업체에 문의하십시오. 판매업체 목록은 다음 웹사이트에서 이용할 수 있습니다. 문의 판매업체를 결정하는 데 도움이 필요한 경우 "SMTG 본사"에 문의하십시오. **EN DE FR ES PT ENIT RU ZH KO**

#### **<https://www.steinberg.net/en/company/distributor.html>**

**HEAD OFFICE: Steinberg Media Technologies GmbH** Beim Strohhause 31, 20097 Hamburg, Germany Tel: +49-(0)40-210 35 0

Steinberg Website https://www.steinberg.net/

Manual Development Group © 2020 Yamaha Corporation

> Published 01/2020 2020 年 1 月发行 MWES-A0

> > VDC3150

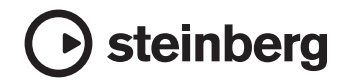

雅马哈乐器音响(中国)投资有限公司 上海市静安区新闸路 1818 号云和大厦 2 楼 客户服务热线: 4000517700 公司网址: https://www.yamaha.com.cn

厂名: 雅马哈电子 (苏州) 有限公司 厂址: 江苏省苏州市苏州新区鹿山路 18号